# Roco

#### FUNKTIONSDATENBLATT / Functional data sheet / Fiche technique des fonctions

### **D**

Der Decoder kann durch die Programmierung von sogenannten Konfigurationsvariablen (CV's) an das von Ihnen gewünschte Betriebsverhalten angepasst werden. Folgen Sie bei der Programmierung den Hinweisen in der Betriebsanleitung Ihrer DCC-Zentrale. Der Decoder unterstützt alle gängigen Programmierverfahren auf dem Programmiergleis sowie die Programmierung im Betrieb auf dem Hauptgleis.

Decoder - Reset: Wenn Sie nach der Programmierung nicht mehr weiter wissen und die Grundeinstellung des Decoders wiederherstellen wollen, programmieren Sie in CV#8 einen Wert von 8 und lesen anschließend CV#8 wieder aus.

#### Liste aller Konfigurationsvariablen:

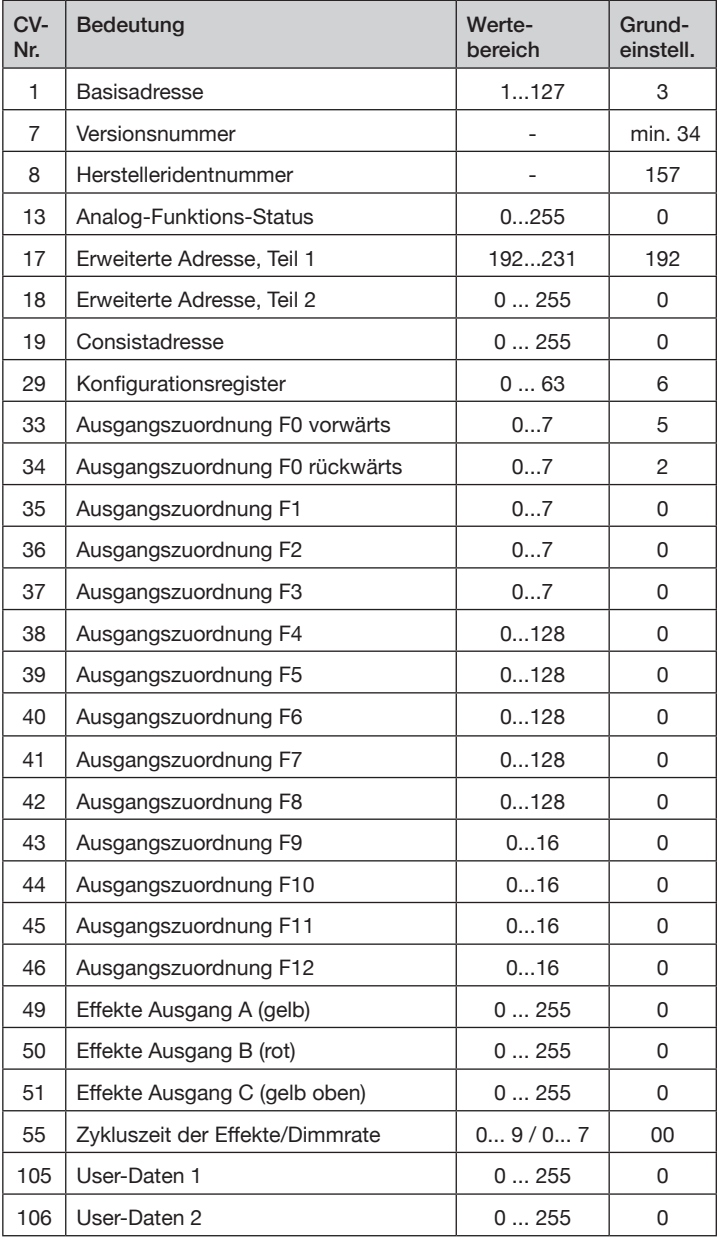

#### Beschreibung der Konfigurationsregister:

- CV#1 (Basisadresse) ,CV#17,18 (erweiterte Adresse): Die Basisadresse kann Werte von 1 bis 127 haben. Benötigen Sie mehr Adressen, dann verwenden Sie den erweiterten Adressmodus (CV#17 und 18). Es kann immer nur eine Adressierart (Basis- oder erweiterte Adressierung) aktiv sein. Die Auswahl der Adressierart erfolgt durch die Einstellung in CV#29.
- CV#7,8: Hier finden Sie die Herstellernummer und die Versionsnummer des Decoders.

● CV#13: Festlegung, welche Funktionen im Analogmode aktiv sind. F0 (Licht) ist automatisch aktiviert.

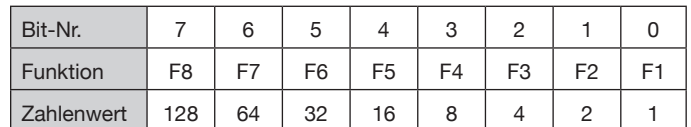

- CV#17,18 (erweiterte Adresse): siehe dazu unter CV#1
- CV#19: Die Mehrfachtraktionsadresse in diesem Register wird durch die Zentrale gesetzt, falls diese decoderunterstützte Mehrfachtraktion verwalten kann. Sie selber müssen dieses Register nicht programmieren. Im Grundzustand ist CV#19=0.
- CV#29 (Konfigurationsregister): Festlegung der grundsätzlichen Eigenschaften des Decoders, z.B. Fahrstufenzahl (14 oder 28) und Adressmodus (kurze oder erweitert Adressen). Die CV-Werte der von Ihnen gewünschten Funktionen müssen addiert und die Summe in CV#29 programmiert werden.

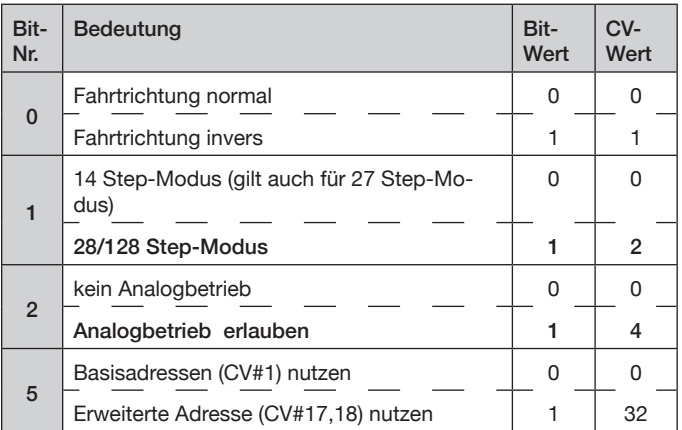

● CV#33 bis CV#46 Ausgangszuordnung: Diese CV's bestimmen, welche Funktion (F0 bis F12) der Digitalzentrale welchen Ausgang des Decoders (A, B oder C) aktiviert.

Suchen Sie in der Zeile mit der gewünschten Funktionstaste (F0 bis F12) den Zahlenwert, der in der Spalte des gewünschten Decoderausgangs steht. Tragen Sie diesen Wert in die CV, die zu dieser Funktion (Zeile) gehört, ein. Beispiel: Um das obere gelbe Spitzenlicht (Ausgang C) mit F4 zu steuern, ist in CV#38 ein Zahlenwert von 128 einzutragen.

In der Grundeinstellung werden in Fahrtrichtung vorwärts die gelben Lichter und das Spitzenlicht mit F0 geschaltet (CV#33 hat einen Wert von 1+4=5). Soll das Spitzenlicht mit F1 geschaltet werden, muß CV#33=1 (Steuerung gelbe Lichter nur durch F0) und CV#35=4 gesetzt werden (Steuerung Ausgang C durch F1).

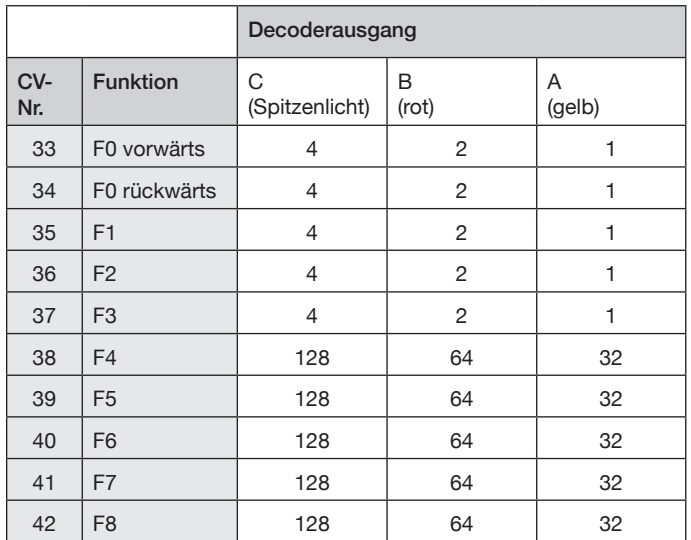

1

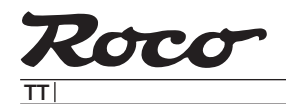

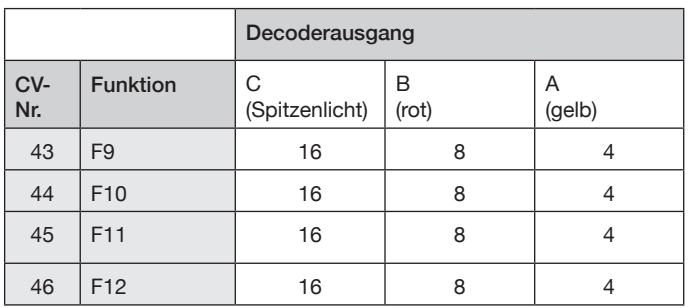

● CV#49, 50, 51 (Effekte): Sie können für die Funktionsausgänge spezielle Lichteffekte einstellen. Der Zahlenwert (1,2,4,8,12 oder 16) für den gewünschten Effekt wird zu den Einschaltbedingungen addiert und die Summe in das entsprechende Effektregister programmiert. Ein Wert von 0 schaltet alle Effekte des Ausgangs aus, es gibt dann nur die Zustände EIN und AUS. Ist die Leuchtstärke der LEDs durch die Digitalspannung zu hoch, können Sie diese durch "Dimmen" verringern. Dazu ist in die CVs für die Funktionsausgänge jeweils ein Wert von 16 zu programmieren (Dimmen erlauben). Der Dimmwert (Helligkeit) wird in CV#55 eingestellt.

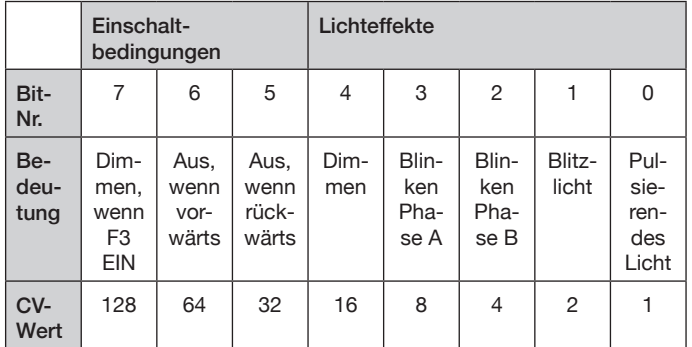

Die Einschaltbedingungen "Aus, wenn vorwärts" und "Aus, wenn rückwärts" werden bei fahrtrichtungsabhängiger Beleuchtung durch den Decoder automatisch gesetzt und sollten auf 0 bleiben. Bei der Steuerung der Funktionsausgänge durch F1 bis F12 kann damit eine Richtungsabhängigkeit festgelegt werden.

● CV#55 (Zykluszeit der Effekte/Dimmrate): Mit der Einerstelle (x0...x7) von CV#55 wird die Dimmrate (wenn in CV#49...51 aktiviert) für die Funktionsausgänge eingestellt, Null bedeutet volle Helligkeit, 7 geringste Helligkeit. Mit der Zehnerstelle von CV#55 (0x...9x) kann die Wiederholgeschwindigkeit der Effekte eingestellt werden.

## **GB**

The decoder can be adapted to your desired operating behaviour by programming so-called configuration variables (CVs). When programming, follow the instructions in the operating instructions for your DCC control centre. The decoder supports all common programming methods on the programming track as well as programming during operation on the main track.

Decoder reset: If you are at a loss after programming and want to restore the decoder's basic settings, programme a value of 8 in CV#8 and then read out CV#8 again.

#### List of all configuration variables:

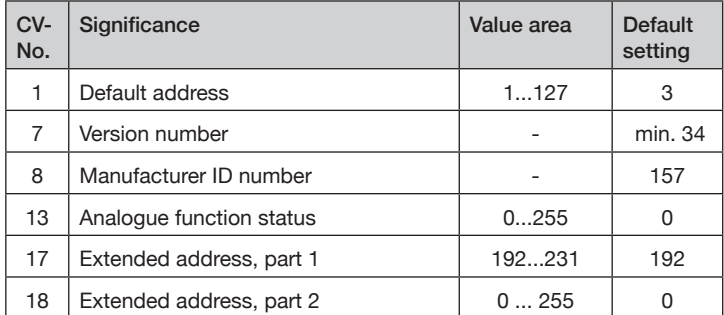

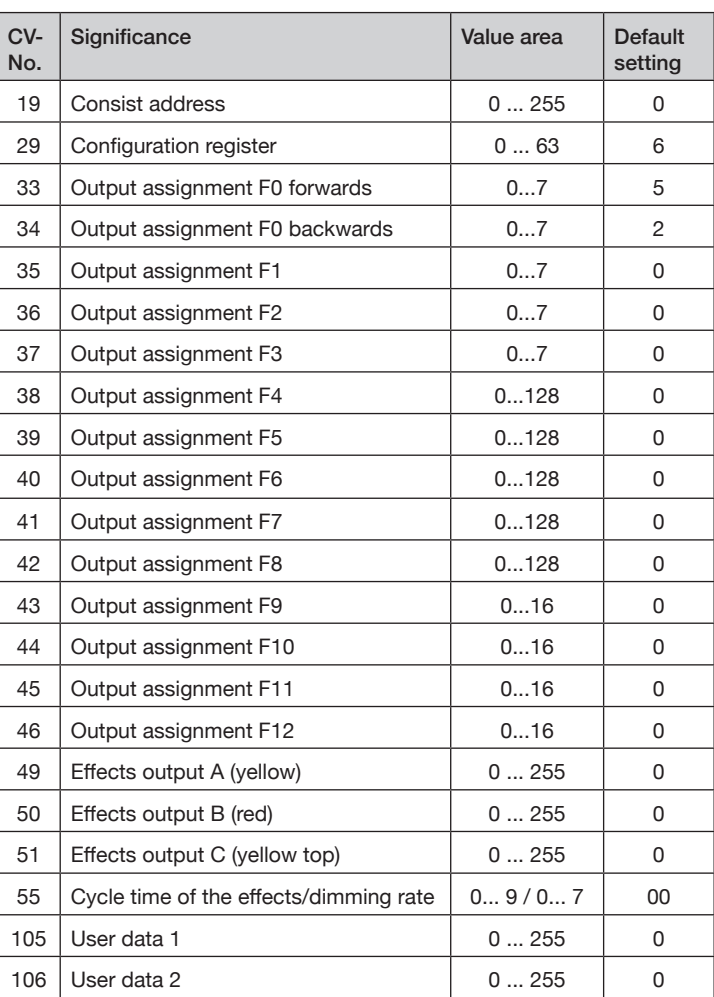

Description of the configuration registers:

- CV#1 (basic address) ,CV#17,18 (extended address): The base address can have values from 1 to 127. If you require more addresses, use the extended address mode (CV#17 and 18). Only one addressing mode (basic or extended addressing) can be active at any one time. The addressing mode is selected by the setting in CV#29.
- CV#7,8: Here you will find the manufacturer number and the version number of the decoder.
- CV#13: Determines which functions are active in analogue mode. F0 (light) is automatically activated.

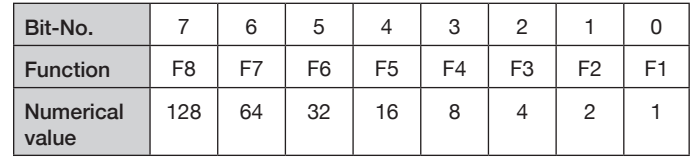

- CV#17,18 (extended address): see also CV#1
- CV#19: The multiple traction address in this register is set by the control centre if it can manage decoder-supported multiple traction. You do not have to programme this register yourself. In the default state, CV#19=0.
- CV#29 (configuration register): Definition of the basic characteristics of the decoder, e.g. number of speed steps (14 or 28) and address mode (short or extended addresses). The CV values of the functions you require must be added together and the sum programmed in CV#29.

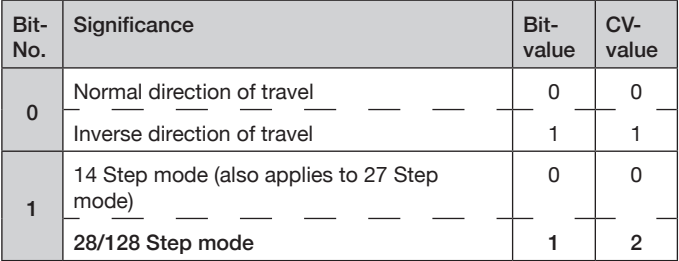

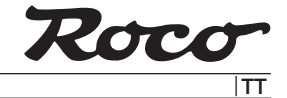

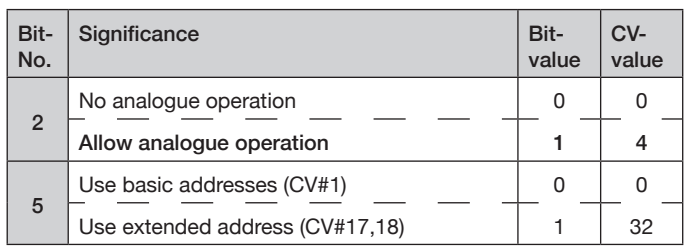

● CV#33 to CV#46 Output assignment: These CVs determine which function (F0 to F12) of the digital centre activates which output of the decoder (A, B or C).

In the row with the desired function key (F0 to F12), search for the numerical value in the column of the desired decoder output. Enter this value in the CV that belongs to this function (line). Example: To control the upper yellow headlight (output C) with F4, enter a numerical value of 128 in CV#38.

In the basic setting, the yellow lights and the top light are switched with F0 in the forward direction of travel (CV#33 has a value of 1+4=5). If the headlights are to be switched with F1, CV#33=1 (control of amber lights only by F0) and CV#35=4 (control of output C by F1) must be set.

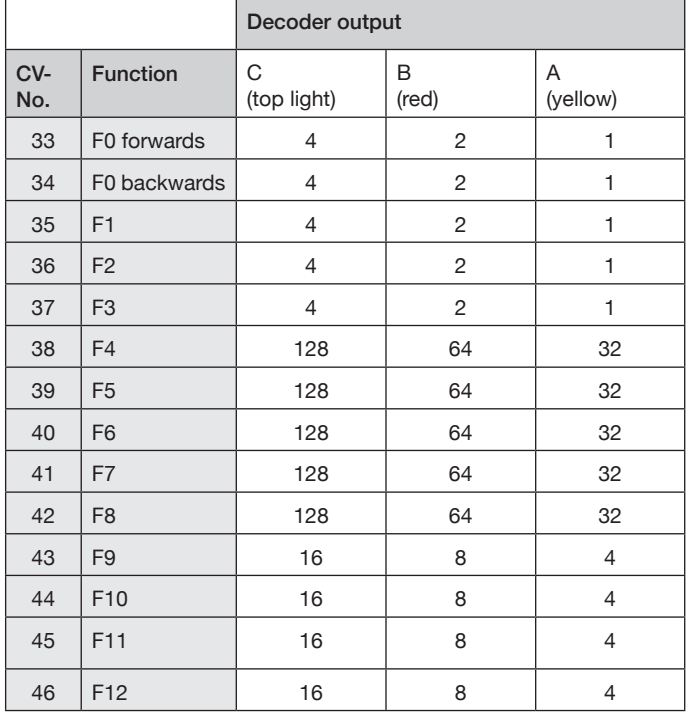

● CV#49, 50, 51 (effects): You can set special lighting effects for the function outputs. The numerical value (1,2,4,8,12 or 16) for the desired effect is added to the switch-on conditions and the sum is programmed into the corresponding effect register. A value of 0 switches off all effects of the output, there are then only the states ON and OFF. If the brightness of the LEDs is too high due to the digital voltage, you can reduce it by "dimming". To do this, a value of 16 must be programmed into the CVs for the function outputs (allow dimming). The dimming value (brightness) is set in CV#55.

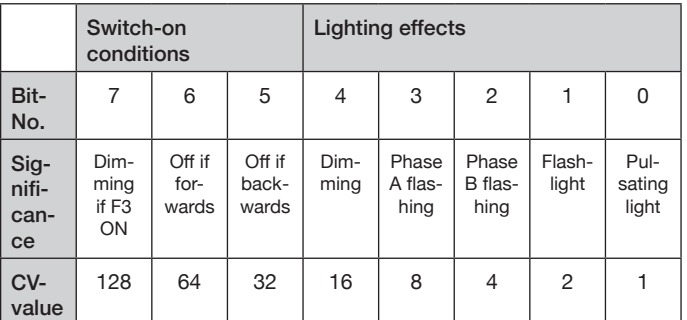

The switch-on conditions "Off if forwards" and "Off if backwards" are automatically set by the decoder for direction-dependent lighting and should remain at 0. When controlling the function outputs via F1 to F12, a direction dependency can thus be defined.

● CV#55 (cycle time of the effects/dimming rate): The ones digit (x0...x7) of CV#55 is used to set the dimming rate (if activated in CV#49...51) for the function outputs, zero means full brightness, 7 lowest brightness. The tens digit of CV#55 (0x...9x) can be used to set the repetition speed of the effects.

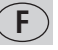

En modifiant des variables de configuration (CV), vous pouvez modifier le comportement de fonctionnement du décodeur de sorte à ce qu'il réponde à vos préférences. Pour la programmation, suivez les indications du mode d'emploi de votre centrale DCC. Le décodeur supporte toutes les méthodes de programmation courantes sur la voie de programmation ainsi que la programmation en fonctionnement sur la voie principale.

Décodeur - Reset : si vous ne savez plus quoi faire après la programmation et que vous voulez rétablir les paramètres d'usine du décodeur, programmez une la valeur 8 dans CV#8 et lisez ensuite CV#8 à nouveau.

Liste de toutes les variables de configuration :

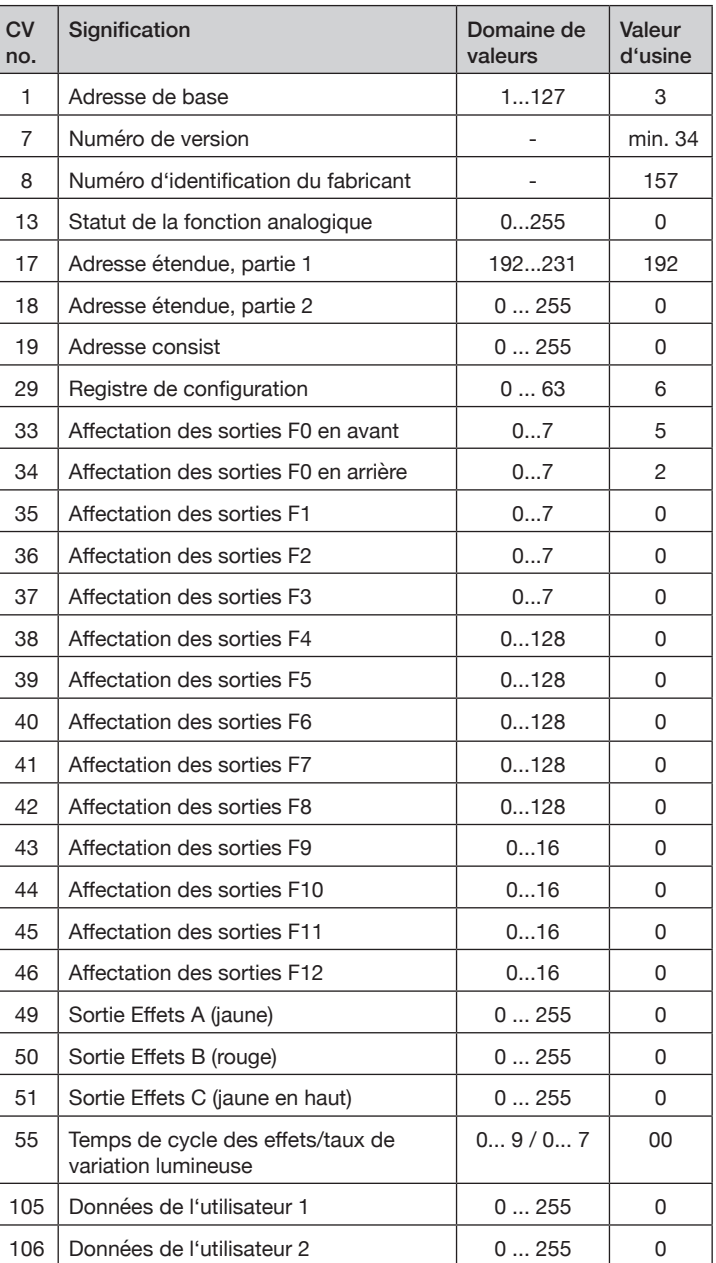

Description des registres de configuration :

● CV#1 (adresse de base), CV#17,18 (adresse étendue) : L'adresse de base peut avoir des valeurs de 1 à 127. Si vous avez besoin de plus d'adresses, utilisez le mode d'adressage étendu (CV#17 et 18). Un seul

**oreo** TT

> mode d'adressage (de base ou étendu) peut être actif à la fois. Le choix du mode d'adressage se fait par le réglage de CV#29.

- CV#7,8 : Vous trouverez ici le numéro de fabricant et le numéro de version du décodeur.
- CV#13 : Détermine quelles fonctions sont actives en mode analogique. F0 (feux) est automatiquement activé.

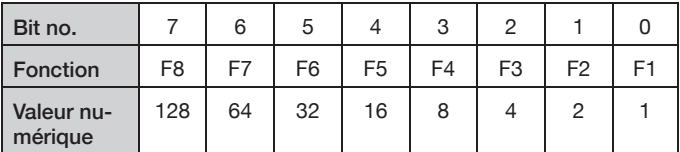

- CV#17,18 (adresse étendue) : voir à ce sujet sous CV#1
- CV#19 : L'adresse de traction multiple dans ce registre est définie par la centrale, si celle-ci peut gérer la traction multiple assistée par décodeur. Vous ne devez pas programmer ce registre vous-même. Par défaut, CV#19=0.
- CV#29 (registre de configuration) : Définition des caractéristiques de base du décodeur, par exemple le nombre de pas de vitesse (14 ou 28) et le mode d'adressage (adresses courtes ou étendues). Les valeurs CV des fonctions souhaitées doivent être additionnées et la somme programmée dans CV#29.

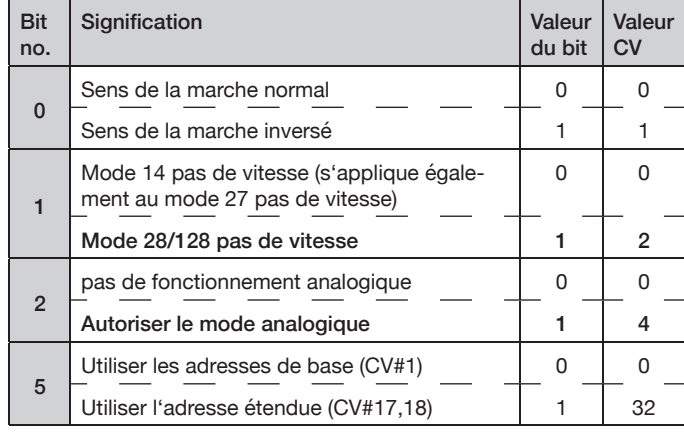

● CV#33 à CV#46 Affectation des sorties : ces CV déterminent quelle fonction (F0 à F12) de la centrale numérique active quelle sortie du décodeur (A, B ou C).

Cherchez dans la ligne correspondant à la touche de fonction souhaitée (F0 à F12) la valeur numérique qui se trouve dans la colonne de la sortie de décodeur souhaitée. Inscrivez cette valeur dans la CV correspondant à cette fonction (ligne). Exemple : pour commander le feu avant jaune supérieur (sortie C) avec F4, il faut entrer la valeur numérique 128 dans CV#38.

Dans le réglage de base, les feux jaunes et le feu avant sont commandés par F0 dans le sens de marche avant (CV#33 a une valeur de 1+4=5). Si les feux avant doivent être commutés avec F1, il faut régler CV#33=1 (commande des feux jaunes uniquement par F0) et CV#35=4 (commande de la sortie C par F1).

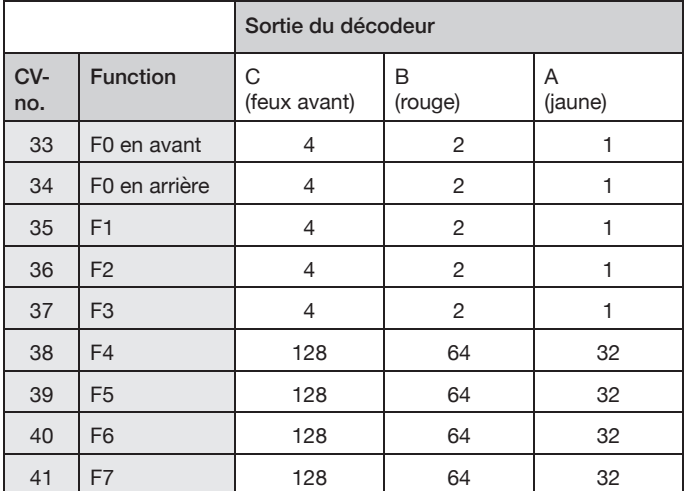

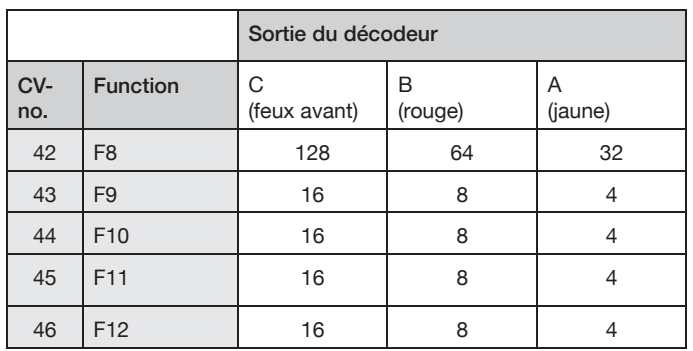

• CV#49, 50, 51 (effets) : Vous pouvez régler des effets lumineux spéciaux pour les sorties de fonction. La valeur numérique (1,2,4,8,12 ou 16) pour l'effet souhaité est additionnée aux conditions d'enclenchement et la somme est programmée dans le registre d'effet correspondant. La valeur 0 désactive tous les effets de la sortie, il n'y a alors que les états MARCHE et ARRÊT. Si l'intensité lumineuse des LED est trop élevée en raison de la tension numérique, il est possible de la réduire. Pour ce faire, il faut programmer la valeur 16 dans chacune des CV pour les sorties de fonction (autoriser la variation). La valeur de variation (luminosité) est réglée dans CV#55.

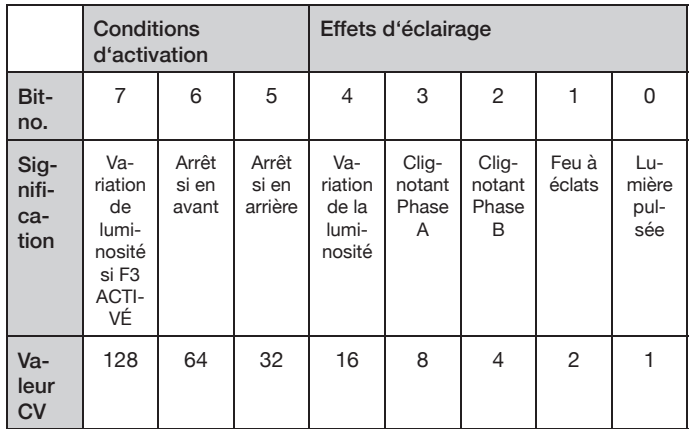

Les conditions d'enclenchement "Arrêt si marche avant" et "Arrêt si marche arrière" sont automatiquement définies par le décodeur en cas de feux inversés selon le sens de march et doivent rester à 0. Lors de la commande des sorties de fonction par F1 à F12, il est ainsi possible de définir une dépendance du sens.

● CV#55 (temps de cycle des eff ets/taux de variation lumineuse) : La valeur des unités (x0...x7) de CV#55 permet de régler le taux de variation lumineuse (s'il est activé dans CV#49...51) pour les sorties de fonction, zéro signifiant la luminosité maximale, 7 signifiant la luminosité minimale. Le chiffre des dizaines de CV#55 (0x...9x) permet de régler la vitesse de répétition des effets.

Druck- und Satzfehler, Irrtümer und Änderungen bleiben der MEGAT vorbehalten. • Printing and typographical errors, mistakes and changes are reserved to MEGAT. • Erreurs et omissions de frappe, erreurs et modifi cations réservées à MEGAT.

Änderungen von Konstruktion und Ausführung vorbehalten! • We reserve the right to change the construction and design! • Nous nous réservons le droit de modifier la construction et le dessin!

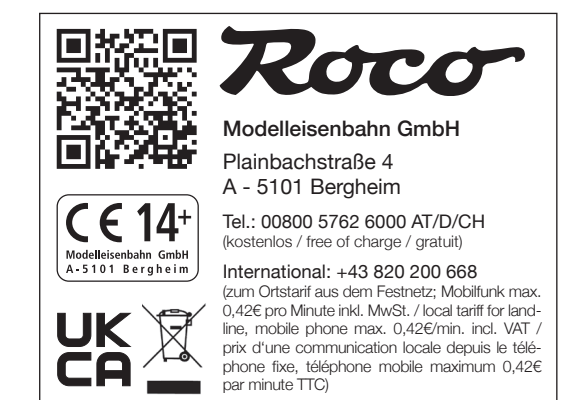